哪们联网菜

DOI:10.16667/j.issn.2095-1302.2016.01.009

# Linux下ARM和CC2530的串口通信

# 季 峰

(武汉职业技术学院 电子信息工程学院,湖北 武汉 430074)

摘 要: 基于Linux下ARM Cortex A8和CC2530的串口通信技术,可实现Cortex A8和CC2530间的串口通信。Cortex A8 的串口通信是采用C语言编写,并采用交叉编译的方法实现;CC2530的串口通信则是基于ZStack协议栈并使用IAR编译器开 发的。该方法可为以Cortex A8为处理器、CC2530为网络节点的无线网络组建提供技术支持。

关键词: Linux; ARM; CC2530; 串口通信

中图分类号: TP39 文献标识码: A 文童编号: 2095-1302 (2016) 01-0034-03

### 0 引 言

由于 ARM 嵌入式系统具有体积小、功耗低、噪音低、 成本低、数据处理能力强等优点,被广泛用作自动控制、智能 终端等设备的硬件平台。通常 ARM 嵌入式平台是在操作系统 的支持下工作, 常见的操作系统有 Wince、uCOS、uCLinux、 嵌入式 Linux 等, 其中, Linux 操作系统具有稳定性高、源代 码公开等优点, 而被广泛用于工业控制、机器人、物联网等 领域。Linux-ARM 嵌入式系统是 Linux 操作系统与 ARM 硬 件平台的结合, 兼具了 Linux 操作系统和 ARM 嵌入式的优点, 是开发智能控制设备的常用组合。物联网是继计算机技术、互 联网技术之后世界信息产业发展的新浪潮, 它所包含的无线 传感网具有使用、安装便利的特点。基于 IEEE 802.15.4 协议 的 ZigBee 技术是随着物联网的兴起而发展起来的一种无线传 感网组网方案 [1], 基于该技术, Ti 公司推出了系列网络处理器 芯片, 其中 CC2530 是 Ti 公司推出的第二代网络处理芯片, 集 成了 RF 收发器、增强型 8051 控制器、可编程存储器等模块, 具有更卓越的 RF 性能,更小的封装尺寸和 IR 产生电路,并 支持多种协议如 ZigBee PRO、ZigBee RF4CE 等 [2], 由其组 成的无线传感网可用于居家、消费类电子产品、工业、医疗等 领域。虽然 CC2530 所采用的 CPU 技术成熟, 有一定的计算、 控制等能力,但在控制通信较复杂的场合下不能满足需求,因 而需要性能更强的处理器作为上位机, 如 Linux-ARM 嵌入式 系统。由此可见, 采用 Linux-ARM 为上位机、CC2530 为下 位机是一种优秀的智能无线网络组网方案。在由 Linux-ARM 和 CC2530 组成的网络系统中, Linux-ARM 和 CC2530 间的 通信是该组网方案必须解决的一项技术问题。Linux-ARM 嵌入式系统<sup>[3]</sup> 和 CC2530 均拥有串口通信方式, 这可成为两 者传递信息的通道。基于以上分析, 本文设计了 Linux 系统 下 ARM Cortex A8 的串口通信: 使用 ZStack 协议栈开发了 CC2530 的串口通信, 实现了 Cortex A8 和 CC2530 间的通信。

### 1 Linux-ARM 串口通信

SSPV210AH 是三星基于 ARM Cortex A8 内核生产的一 款处理器, 主频达1GHz, 被广泛应用于数据采集、图像处理、 智能终端、自控设备、物联网网关等方面。在 Linux-ARM 系 统中, Cortex A8 的串口通信是在 Linux 操作系统的控制下完 成的,其程序流程图如图1所示。

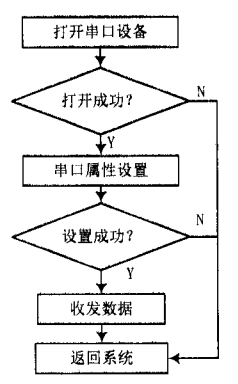

图 1 Linux 下 ARM Cortex A8 串口通信流程图

为在 Linux-ARM 系统中进行串口通信, 首先需打开串口 设备,而 Linux 系统对设备的管理是通过文件实现的,对串 口的操作等同于对文件的操作。Linux 系统中的设备管理文件 存放在/dev 目录中, 串口的文件名一般为 ttyS\*, 其中 \* 表示 不同的串口,是从0开始的整数。串口可通过 open()函数打开: fd=open ("/dev/ttyS0", O\_RDWR), 语句中的参数 ttyS0 表示 串口 1, O\_RDWR 表示可对串口进行读写操作, fd 是 open() 函数的返回值, 称为文件描述符, 在随后的操作中, Linux 系 统的内核可使用该文件描述符来访问文件。如果 fd = - 1 则表 示打开失败, 程序通过 return 返回系统, 若打开成功则进行 串口参数设置。串口参数设置过程如图 2 所示, 首先是获取串 口参数,而后根据需要进行参数配置,最后对串口进行参数 设置, 该过程主要涉及到的有 tcgetattr () 函数、termios 结 构体和 tcsetattr () 函数。

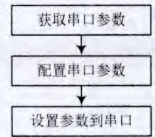

图 2 Linux-ARM 的串口设置过程

在串口参数配置的过程中, termios 结构体是完成配置的 关键, 该结构体包含在 termios.h 头文件中, 其内容如下:

struct termios

unsigned short c\_iflag; 输入模式标志 unsigned short c\_oflag; 输出模式标志 unsigned short c\_cflag; 控制模式标志 unsigned short c\_lflag; 本地模式标志 unsigned short c\_line; 线路规则 unsigned short c\_cc[NCC]; 控制字

 $\mathcal{F}$ 

串口的详细配置步骤如下:

(1) 定义一个 termios 结构体变量 opt, 使用 tcgetattr () 函数把串口参数提取到 opt 中, 相应的语句是 tcgetattr (fd, &opt)。为避免打开串口后写入缓存数据的干扰,可使用 tcflush (fd, TCIOFLUSH) 语句清除缓存中的数据。

(2) 串口参数的基本配置包括波特率、校验位、停止位、 流控等。在配置程序中可使用 cfsetispeed (&opt, B115200) 和 cfsetospeed (&opt, B115200) 分别把串口通信的输入输出 波特率设为 115 200 b/s; 而数据位、奇偶位、停止位则是通过 c\_cflag 参数的设置实现: 可使用 opt.c\_cflag &= ~CSIZE 和 opt.c\_cflag |= CS8 把数据位设置为 8 位; 使用 opt.c\_cflag &= ~PARENB 和 opt.c iflag &= ~INPCK 让串口通信时不采用奇 偶校验; 使用 opt.c\_cflag &= CSTOPB 使串口有 1位停止位。

(3) 串口参数设置。该过程是把 opt 结构体中的参数设 置到串口中, 可调用 tcsetattr (fd, TCSANOW, &opt) 函数, 其中的参数 TCSANOW 表示不等数据传输完毕就立即改变串 口属性。如果参数设置成功, tcsetattr () 函数的返回值为 0, 据此值可做以下判断: 只有返回值为 0 时才进入串口通信的下 一步,若返回值不为 0 则返回到操作系统。

串口参数设置完成后, 串口即可进入数据收发状态。数 据的接收可调用 read (fd, RD\_buff, RD\_buff\_size) 函数进行, 该函数表示从 fd 所指示的文件中读取 RD buff\_size 个字节到 RD\_buff 缓冲区中。数据的发送可使用 write (fd, WR\_buff, WR buff size) 函数, 是从 WR buff 所指的缓冲区输出 WR buff 个字节到 fd 所指示的文件中。数据收发任务完成后, 使 用 close (fd) 函数关闭串口。

通信中的 Cortex A8 是由无线龙科技有限公司提供的, 程序的开发是在 Linux 环境中进行的, 并使用 arm-Linux-gcc 进行交叉编译<sup>[4]</sup>, 在 XP 操作系统中通过 PC 机的超级终端下 载到 Cortex A8 中。

# 2 CC2530 串口通信

CC2530 的开发是在 IAR 集成环境中使用 ZStack 2.5.1 协 议栈进行的, ZStack 的目录结构如图 3 所示。

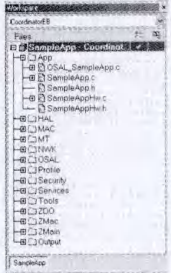

图 3 ZStack 协议栈的目录结构

ZStack 是从 ZMain 层中的 main )函数开始执行的, main ) 函数含有系统初始化函数 osal\_init\_system (), 该函数可完成 新任务的登记。在 osal\_init\_system()中找到 osalInitTasks(), 并在该函数的最后添加新任务的初始化函数 SampleApp\_Init (taskID), SampleApp\_Init () 的函数体定义在 SampleApp. c 文件中, 可在 SampleApp\_Init () 函数中添加串口初始化 函数调用语句和串口任务登记函数调用语句。协议栈的工 作机制是一种轮询方式, 当系统进入运行函数 osal\_start\_ system () 后, 在 do while 循环体的作用下开始轮询。当协 议栈的操作系统抽象层(OSAL) 在查看 taskEvents 的过程中 发现有事件发生, 会记下该事件的 idx 值, 而后通过 events = (tasksArr[idx]) (idx, events) 语句调用登记在 tasksArr[] 数 组中的函数指针, 随后进入到任务处理函数。由此可见在添加 新任务时, 需在 tasksArr[] 数组的最后添加新任务的函数指针, 并在 SampleApp.c 文件中修改相应的函数体。

本文采用的 CC2530 是由网蜂科技提供的 ZigBee 开发套 件, 在串口通信开发的过程中, CC2530 被定义为协调器, 其 开发步骤分为如下三步:

(1) 串口初始化。找到应用层(App) 中的操作系统接口 文件 OSAL SampleApp.c,并在该文件中找到 osalInitTasks () 的函数体, osalInitTasks() 中的最后一个函数 SampleApp\_ Init (taskID) 被作为串口通信任务。在 SampleApp.c 中找到 SampleApp\_Init () 的函数体, 并添加函数调用语句 MT\_ Uartinit (), 如下所示:

void SampleApp\_Init (uint8 task\_id)

SampleApp\_TaskID = task\_id;

SampleApp\_NwkState = DEV\_INIT;

2016年 / 第1期 物联网技术 35

# 新联网菜

```
SampleApp_TransID = 0;
MT Uartinit () ;
MT_UartRegisterTaskID (task_id) ;
. . . . . .
```
ł

MT\_UartInit () 函数位于 MT 目录下 MT UART.c 文件 中, 是串口初始化函数, 可完成 CC2530 的串口参数设置。根 据 uartConfig.baudRate = MT\_UART\_DEFAULT\_BAUDRATE 语句找到 MT\_UART\_DEFAULT\_BAUDRATE 的位置, 并 修 改 为 #define MT UART DEFAULT BAUDRATE HAL UART BR\_115200, 使串口的波特率为 115 200 b/s; 根据语句 uartConfig.flowControl = MT\_UART\_DEFAULT\_OVERFLOW 查找到 MT\_UART\_DEFAULT\_OVERFLOW, 并将其修改为 #define MT UART DEFAULT OVERFLOW FALSE, 修改好 之后关闭流控。

(2) 登记任务号。任务号的登记是通过MT UartRegisterTaskID () 函数完成的, 该函数的调用语句可直 接跟在 MT\_Uartinit () 函数调用语句之后, 其功能是把串口 事件通过 task\_id 登记在 SampleApp Init () 中。

(3) 串口通信。在 SampleApp.c 文件中找到 SampleApp ProcessEvent () 函数, 添加接收或发送语句, 发送使用 HalUARTWrite () 函数, 接收使用 HalUARTRead () 函数, 这两个函数位于 MT UART.h 库中。

为验证 CC2530 串口通信的效果, 使用串口调试助手对 CC2530 的串口通信进行了验证, 其结果如图 4 所示。在测试 过程中使用的语句是 HalUARTWrite (0, "Hello, this is serial data from CC2530.\n", 40), 可以看出串口调试助手完整地接 收到了来自 CC2530 的信息。

| 串口调试助手 SCondestint ant V2.1                                                                                                    |                                      |
|----------------------------------------------------------------------------------------------------|--------------------------------------|
| Mello, this is serial data from<br>00/530<br>TО<br>Mello<br>Mello<br>002530<br>OG.<br>38<br>$1150. -$<br>post-to<br>thm<br>Mallo<br>from CC2530<br>this<br>(元即) +<br>5.76<br><b>TAYS AL</b><br><b>MORAGE</b><br>Hello<br>02530<br>that<br>Mello.<br>from CC2530<br>动耳迹<br>this<br>serial date from CC2530.<br>Mello.<br>t bir<br>停止位<br>Mallo<br>this is serial data from CC2530<br>is serial data from CC2530<br>Hello<br>this<br>Mello.<br>this is serial data fre<br>关闭零口<br>空隔的区 海安市 |                                      |
| 位地通空<br>计方面制度示<br>4 型示取器用<br><b>ATACKUSA</b>                                                                                                    |                                      |
| 清空重组 医活动手術/数据<br>计外接编发送<br>学动发送<br>指动夹线(用幅设置负置电<br>还没有选择立体<br>发送文件<br><b>自动发送周期: 1000</b><br>高田<br>STATUS : COME OPZNED »<br>Counter SESET<br><b>A21131154</b><br>11:0                                                                                                    | <b>BALL ER</b><br><b>SPAN</b><br>关闭程 |

图 4 CC2530 串口通信测试

### 3 结 语

对 Linux ARM Cortex A8 和 CC2530 的串口通信进行了 研究, 分别采用交叉编译和 ZStack 协议栈开发了 Cortex A8 和 CC2530 间的串口通信程序, 该方法为 Cortex A8上位机与 CC2530 协调器间的通信提供了解决方案。

#### 参考文献

- [1] 季峰, 黄艳华, 虞沧. 高职物联网通信方向技能体系及培训方案研 究 [J]. 黄河水利职业技术学院学报, 2015, 27(1): 59-61, 74.
- [2] 章伟聪, 俞新武, 李忠成. 基于 CC2530 及 ZigBee 协议栈设计无 线网络传感器节点 [J]. 计算机系统应用, 2011, 20 (7): 184-187, 120.
- [3] 周峰华, 潘文亮, 刘军亮, 等.Linux 下ARM 和单片机的串口通 信设计 [J]. 仪表技术, 2011 (8): 27-28, 32.
- [4] 季峰. 基于 Socket 的物联网网关网络通信编程与实现 [J]. 信息通信, 2014 (10): 81-82.

作者简介:季峰(1975--),男,河南荥阳人,博士,副教授。主要研究方向为微电子器件、电子电路设计、高职教育教学。

(上接第33页)

统的示意图。其目的是实现能源介质数据采集、能源设备状态 监控、在线运行管理、优化节能调度和基础能源管理等功能。

工业网关整合通讯接口服务器、工控机、工控软件的功 能于一体。系统通过工业网关采集必要的底层系统的数据, 并将这些数据自动、完整、实时地推送到实时 / 历史数据库, 达到能源管理系统的综合监控和管理要求。

### 4 结 语

针对工业现场设备复杂繁多、多种现场总线长期共存而 导致企业两化建设与维护成本居高不下的现状, 提出基于工 业互联网网关的 ICT 中间平台通信标准化方案, 既可避免已 有现场设备的更新换代,又能实现低成本的现场设备互联互 通。并基于工业互联网的应用提出工业通信网关需要具备的 六项重要特性。为工业互联网多样化的设备之间互联互通提 供一种标准、易行的方案。

### 参考文献

- [1] 姜黎萍. 宝钢股份罗泾区能源管理系统 [J]. 冶金自动化, 2012, 36  $(2): 7-11.$
- [2] 罗安明, 韩新民. 现场总线技术的发展及趋势 [J]. 机电产品开发与 创新, 2011, 24(1): 9-11.
- [3] 闵杰. 标准是工业互联网竞争制高点 [N]. 中国电子报, 2015-04-14  $(001)$ .
- [4] 桂健. 兼容多种通信方式的智能网关设计与实现 [D]. 福建: 福建 师范大学, 2014.
- [5] 柴天佑, 金以慧, 任德祥, 等. 基于三层结构的流程工业现代集 成制造系统控制工程 [J].2002, 9 (3): 1-6.
- [6] 杨秋昊. 异构网实时通信的研究与应用 [D]. 南京: 南京理工大学, 1998.
- [7] 宋慧欣. 破解"工业控制系统信息安全"迷局 [J]. 自动化博览,  $2012(7): 30-35.$

作者简介:李立群,男,硕士研究生在读,同济大学机械与能源工程学院。

宋蕴璞, 女, 工学博士, 副教授, 硕士生导师。研究方向为机械系统信息化集成处理领域的数学建模, 嵌入式系统开发等。

36 物联网技术 2016年 / 第1期

刘 林,男, 就职于上海旋思科技有限公司。